## **TSM** *Modelování molekulárních struktur*

**Cvičení III**

#### Petr Kulhánek

petr.kulhanek@ceitec.muni.cz

CEITEC – Středoevropský technologický institut, Masarykova univerzita, Kamenice 5, 625 00 Brno NCBR – Národní centrum pro výzkum biomolekul, Masarykova univerzita, Kotlářská 2, 611 37 Brno

TSM – Modelování molekulárních struktur -1-

# **Dávkové systémy**

### **Dávkové zpracovaní**

**Dávkové zpracování** je vykonávání série programů (tzv. dávek) na počítači bez účasti uživatele. Dávky jsou připraveny předem, takže mohou být zpracovány předány bez účasti uživatele. Všechna vstupní data jsou předem připravena v souborech (skriptech) nebo zadána pomocí parametrů na příkazovém řádku. Dávkové zpracování je opakem interaktivního zpracování, kdy uživatel až teprve za běhu programu poskytuje požadované vstupy.

#### **Výhody dávkového zpracování**

- sdílení zdrojů počítače mezi mnoha uživateli a programy
- odložení zpracování dávek do doby, kdy je počítač méně vytížen
- odstranění prodlev způsobeným čekáním na vstup od uživatele
- maximalizace využití počítače zlepšuje využití investic (zejména u dražších počítačů)

zdroj: www.wikipedia.cz, upraveno

### **Nástroje pro dávkové spouštění**

#### **OpenPBS**

http://www.mcs.anl.gov/research/projects/openpbs/

**PBSPro**

http://www.pbsworks.com

#### **Oracle Grid Engine**

http://www.oracle.com/us/products/tools/oracle-grid-engine-075549.html

**Open Grid Scheduler**

http://gridscheduler.sourceforge.net/

**open source**

#### **Torque**

http://www.adaptivecomputing.com/products/open-source/torque/

je použit jako dávkový systém v MetaCentrum VO, na klastrech SOKAR a WOLF

# **Infinity**

**https://lcc.ncbr.muni.cz/whitezone/development/infinity/**

### **Přehled příkazů**

#### **Správa software:**

- site aktivace logických výpočetních zdrojů
- module aktivace/deaktivace software

#### **Správa úloh:**

- pqueues přehled front z dávkového systému dostupných uživateli
- pnodes přehled výpočetních uzlů dostupných uživateli
- pqstat přehled všech úloh zadaných do dávkového systému
- pjobs přehled úloh uživatele zadaných do dávkového systému
- psubmit zadání úlohy do dávkového systému
- pinfo informace o úloze
- pgo přihlásí uživatele na výpočetní uzel, kde se úloha vykonává
- paliases definovaní aliasů

## **Úloha**

#### **Úloha musí splňovat následující podmínky:**

- každá úloha se spouští v samostatném adresáři
- všechny vstupní data úlohy musí být v adresáři úlohy
- adresáře úloh nesmí být do sebe zanořené
- průběh úlohy je řízen skriptem nebo vstupním souborem (u automaticky detekovaných úloh)
- skript úlohy musí být v bashi
- ve skriptu úlohy se nesmí používat absolutní cesty, všechny cesty musí být uvedeny relativně k adresáři úlohy

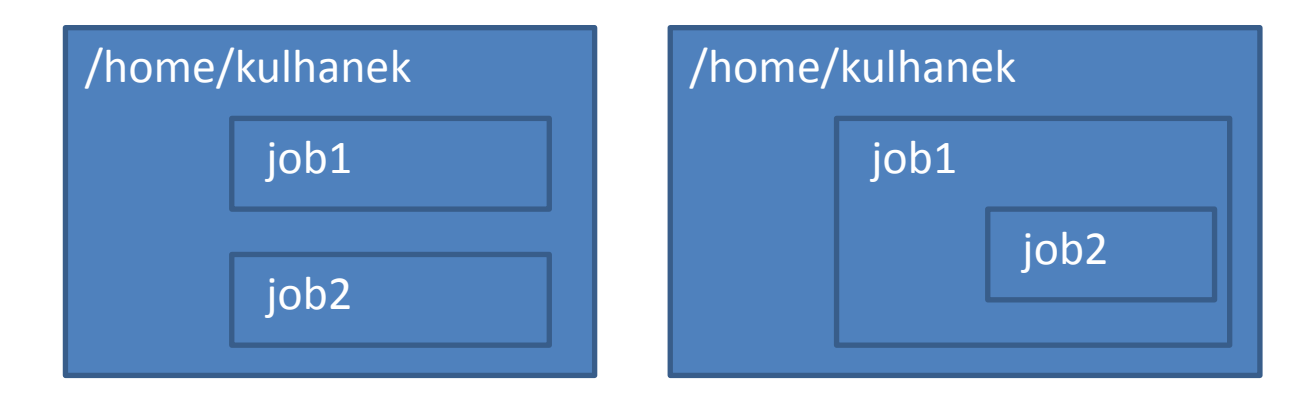

### **Spuštění úlohy**

Úlohu spouštíme **v adresáři úlohy** příkazem **psubmit**.

**psubmit destination job [resources] [syncmode]**

**destination** (kam) je buď:

- název fronty
- název\_uzlu@název\_fronty

**job** je buď:

- název skriptu úlohy
- název vstupního souboru pro automaticky rozpoznávané úlohy

**resources**jsou požadované zdroje pro úlohu, pokud není uvedeno, požaduje se běh na 1 CPU

**syncmode** určuje způsob kopírování dat mezi adresářem úlohy a výpočetním uzlem, výchozím módem je "sync"

### **Monitorování běhu úlohy**

K monitorování průběhu úlohy lze použít příkaz **pinfo**, který se spouští buď v adresáři úlohy nebo v pracovním adresáři na výpočetním uzlu. Dalšími možnostmi jsou příkazy **pjobs** a **pqstat**.

Pokud je úloha spuštěna na výpočetním uzlu, je možné použít příkaz **pgo**, který se naloguje na výpočetní uzel a změní aktuální adresář do pracovního adresáře úlohy.

### **Servisní soubory**

V adresáři úlohy vznikají při zadání úlohy do dávkového systému a dále v průběhu života úlohy a po jejím ukončení servisní soubory. Jejich význam je následující:

- \*.info kontrolní soubor s informacemi o průběhu úlohy
- \*.infex vlastní skript (wrapper), který se spouští dávkovým systémem
- \*.infout standardní výstup z běhu \*.infex skriptu, **nutno analyzovat při nestandardním ukončení úlohy**
- \*.nodes seznam uzlů vyhrazených pro úlohu
- \*.gpus seznam GPU karet vyhrazenych pro úlohu
- \*.key unikátní identifikátor úlohy
- **\*.stdout standardní výstup z běhu skriptu úlohy**

### **Cvičení I**

1. Vytvořte textový soubor obsahující následující text. Soubor nazvěte **get\_hostname** a uložte jej do samostatného adresáře **uloha01**.

**#!/bin/bash hostname**

- 2. Nastavte souboru práva pro spuštění:
	- **\$ chmod u+x get\_hostname**
- 3. Vytvořený skript spusťte v terminálu. Co se stane?
	- **\$ ./get\_hostname**
- 4. Skript zadejte ke spuštení do dávkového systém. K zadání úlohy použijte frontu **short**.
	- **\$ psubmit short get\_hostname**
- 5. Průběh úlohy monitorujte příkazem **pinfo.**
- 6. Na kterém výpočetním uzlu se úloha spustila? Analyzujte obsah souboru **get\_hostname.stdout** v textovém editoru.

### **Cvičení II**

1. Vytvořte textový soubor obsahující následující text. Soubor nazvěte **long\_job** a uložte jej do samostatného adresáře **uloha02**. Co dělá příkaz **sleep** (použijte manuálové stránky)?

**#!/bin/bash hostname sleep 240**

- 2. Skript zadejte ke spuštení do dávkového systém. K zadání úlohy použijte frontu **short**. **\$ psubmit short long\_job**
- 3. Průběh úlohy monitorujte příkazem **pinfo.** Úlohy ostatních uživatelů příkazem **pqstat**. Obsazení jednotlivých výpočetních uzlů pak příkazem **pnodes**.

## **Výpočty v programu gaussian**

#### **Gaussian**

#### http://www.gaussian.com/

Komerční program určený převážně pro kvantově chemické výpočty. Instalovaný na klastru WOLF.

### **Spouštění výpočtu**

Výpočty v programu gaussian provádíme na **výpočetním klastru WOLF**.

**1) Aktivace modulu gaussian:**

pouze jednou v daném terminálu

**\$ module add gaussian:03.E1**

**2) Přímé spuštění výpočtu (POUŽÍVAT JEN PRO KRATKÉ VÝPOČTY):**

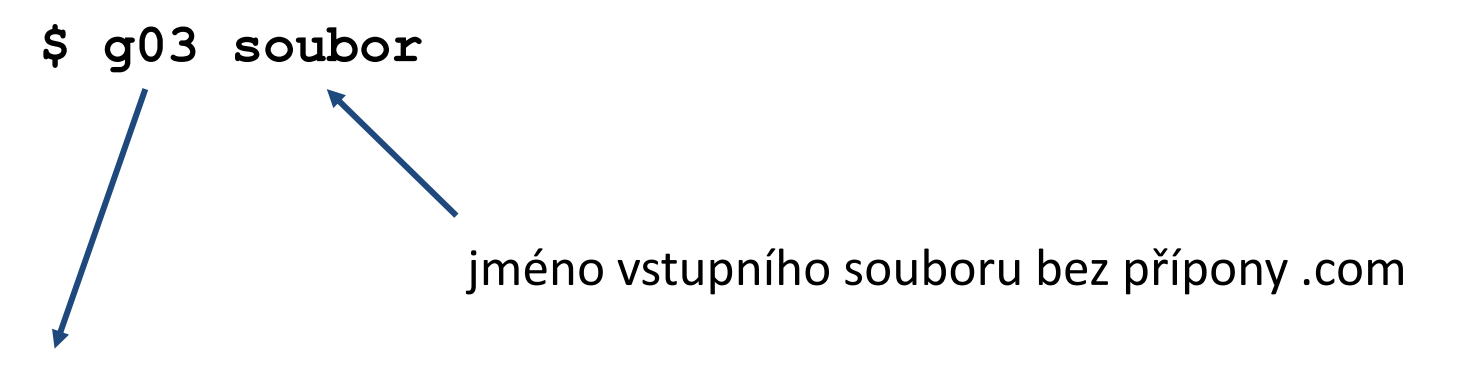

Po skončení výpočtu bude v adresáři nový soubor (**soubor.log**) obsahující výsledky výpočtu.

### **Spouštění výpočtu, II**

#### **3) Dávkové spouštění (PREFEROVANÝ ZPŮSOB):**

**\$ psubmit localhost@short soubor.com**

jméno vstupního souboru **včetně** přípony .com skript úlohy se vytvoří automaticky

výpočet spustí na **lokálním** stroji ve frontě **short**

#### **Nezapomeň:**

• **každý výpočet musí být spuštěn v samostatném adresáři!!**

## **Optimalizace geometrie**

### **Optimalizace geometrie, vstup**

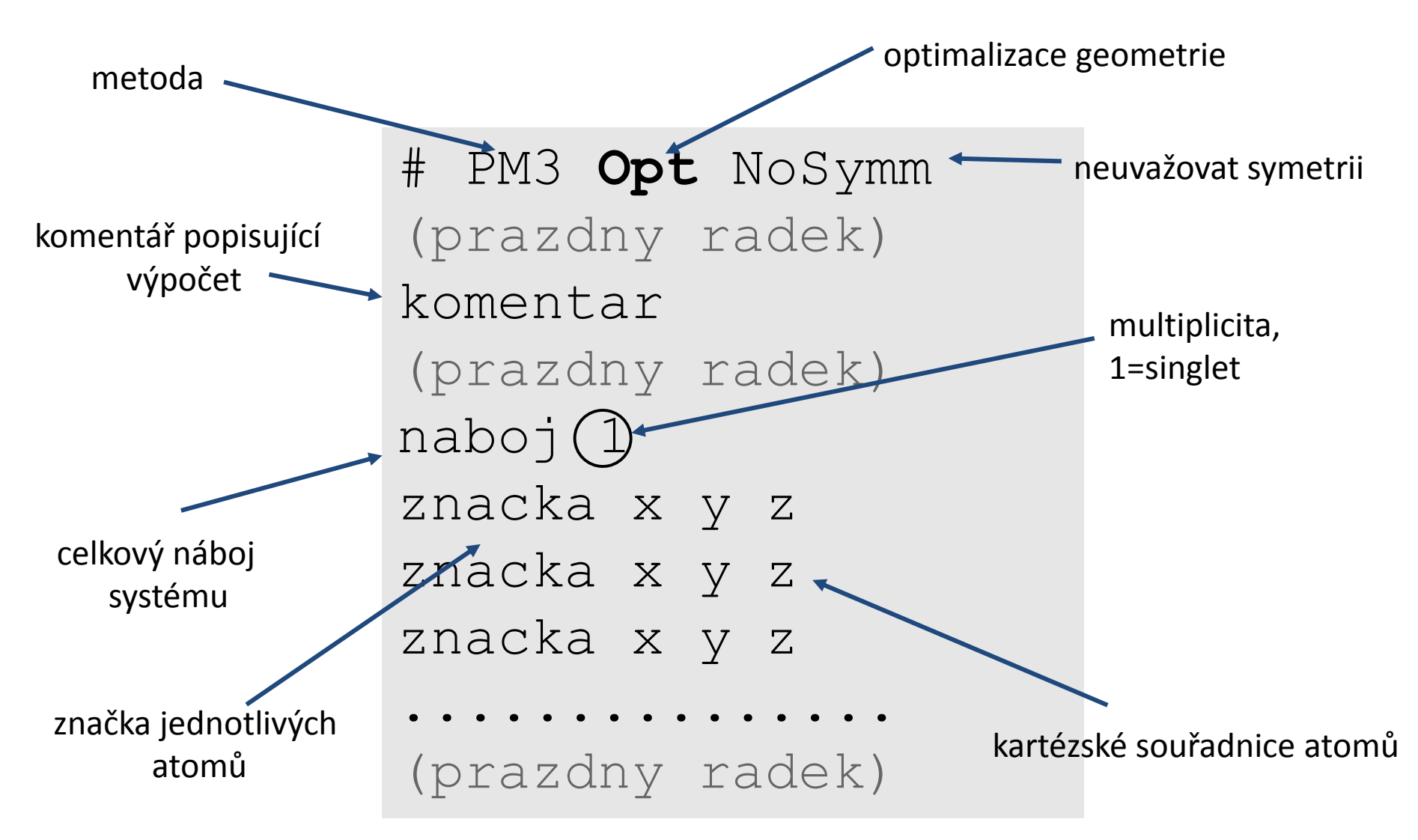

soubor ukládáme s příponou **.com**

### **Opt. geometrie, ukázka vstupu**

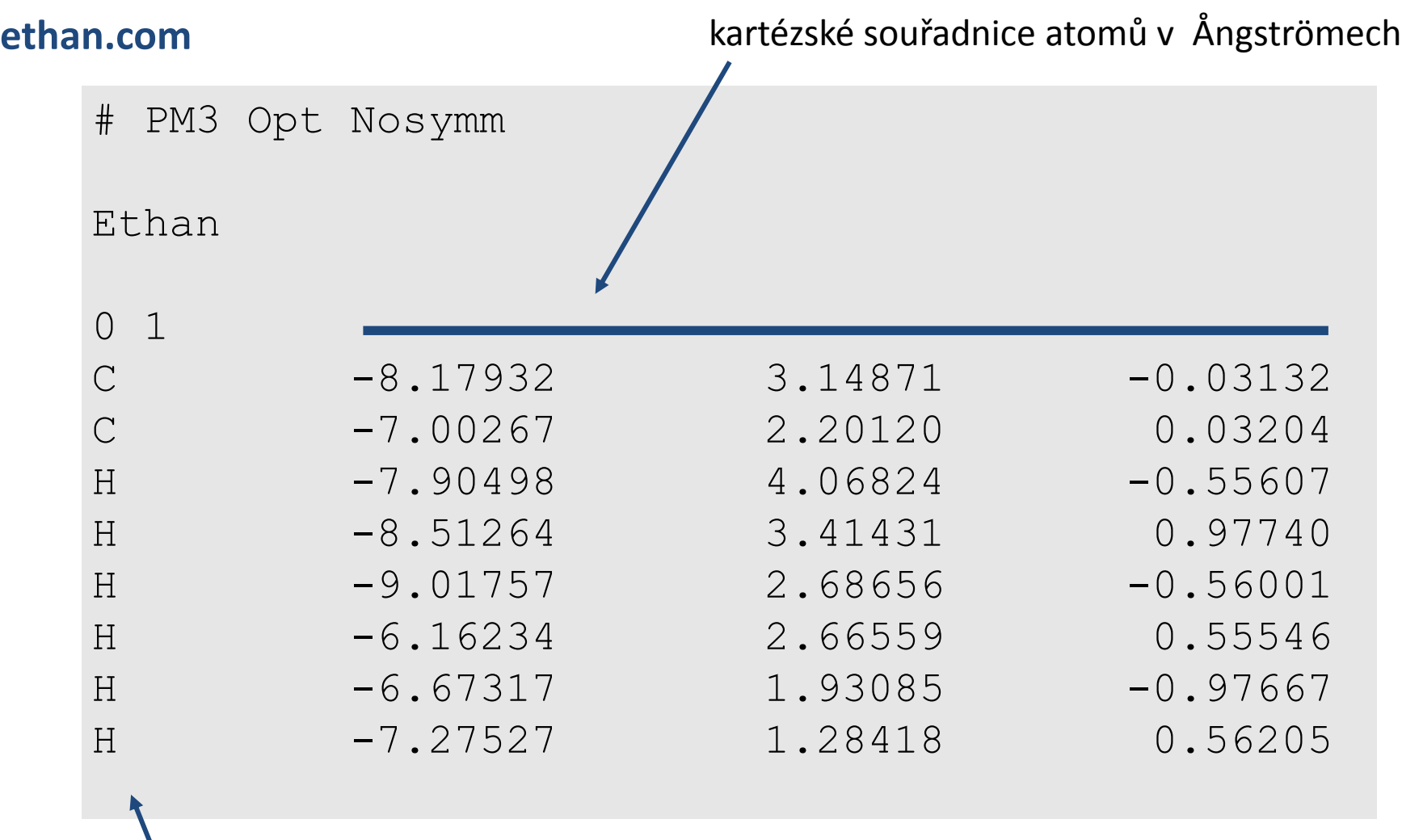

TSM – Modelování molekulárních struktur -18-

**prázdný řádek**

#### **Příprava vstupního souboru, NEMESIS**

- 1) Projekt: Build Structure
- 2) Sestavíme molekulu
- 3) Provedeme optimalizaci pomocí molekulové mechaniky
- 4) File->Export Structure as -> Gaussian Input
- 5) Nastavíme metodu a typ výpočtu, uložíme

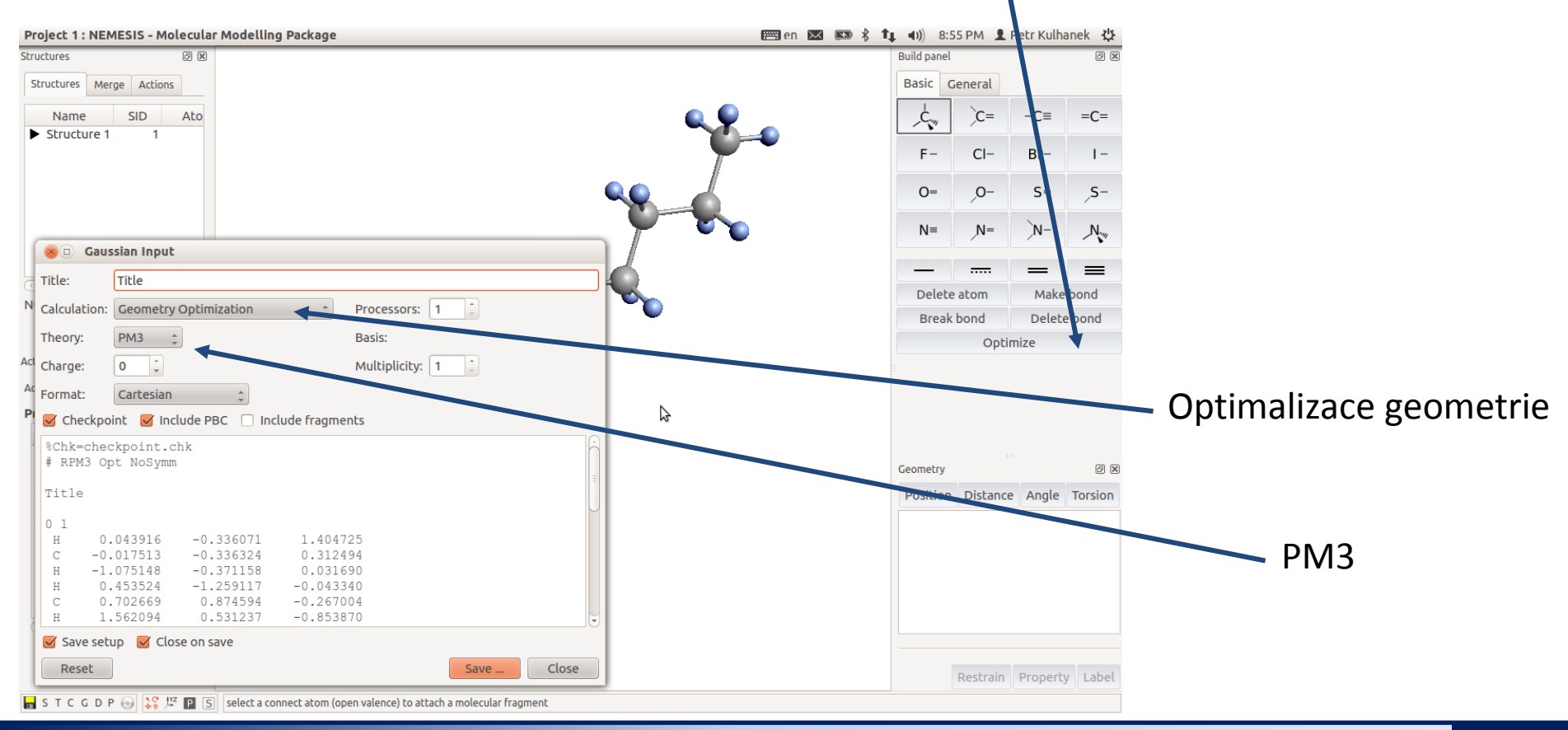

#### TSM – Modelování molekulárních struktur -19-

### **Výsledný soubor**

1) Otevřete výstupní soubor v textovém editoru:

```
$ kwrite soubor.log &> /dev/null &
2) Projděte souborem, pouvažujte nad významem jednotlivých sekcí:
```
Input orientation:

```
....
SCF Done: E(RPM3) = -0.289342988150E-01 A.U. after 8 cycles....
Center Atomic Forces (Hartrees/Bohr)
....
Item Value Threshold Converged?
Maximum Force 0.000311 0.000450 YES
RMS Force 0.000068 0.000300 YES
Maximum Displacement 0.009047 0.001800 NO 
RMS Displacement 0.004622 0.001200 NO 
....
  Optimization completed.
    -- Stationary point found.
.....
Normal termination of Gaussian 09
```
#### **Načtení výstupního souboru, NEMESIS**

- 1) Projekt: Trajectory
- 2) File->Import Trajectory as -> Gaussian Geometry Optimization

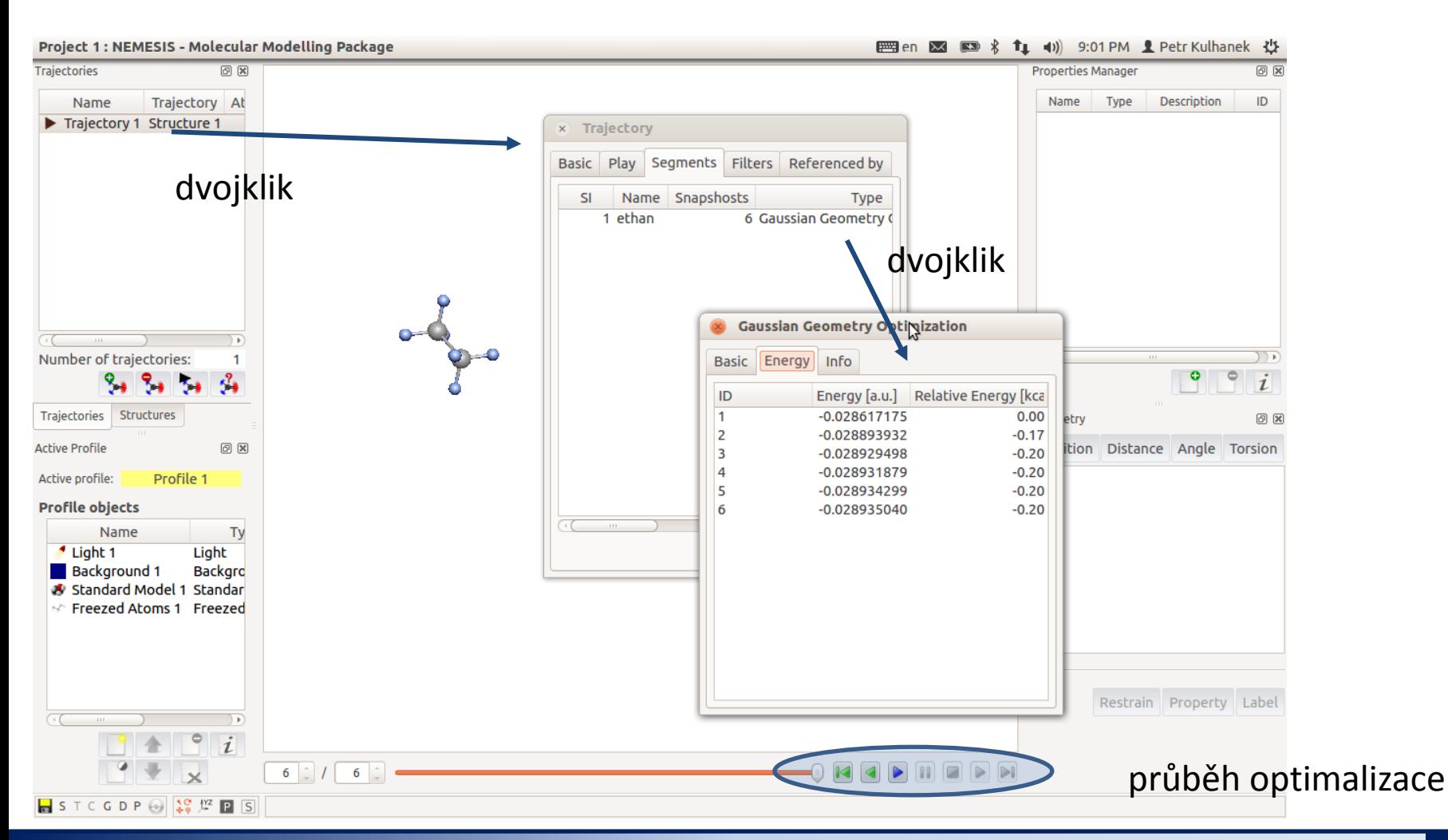

#### TSM – Modelování molekulárních struktur -21- and and and and an and an and an and an angle  $\sim$ 21-

## **Optimalizace geometrie alternativní postupy**

#### **Příprava vstupního souboru, Avogadro**

Vstupní soubor pro výpočet můžeme vytvořit pomocí programu **Avogadro**. Příslušný nástroj naleznete v menu **Extensions->Gaussian**.

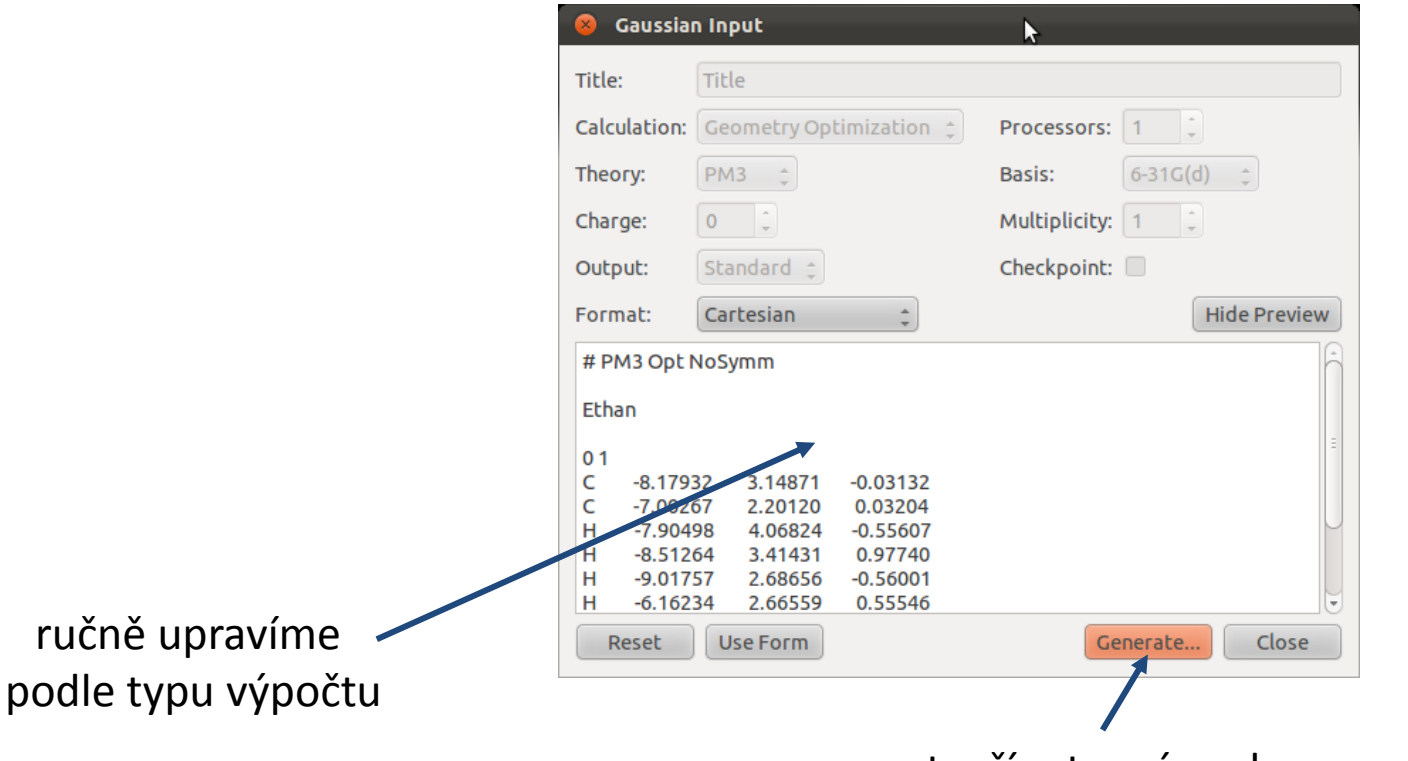

vytvoří vstupní soubor pro výpočet

Pokud je struktura výsledkem **předchozího výpočtu** v programu gaussian, **neměli**  bychom tuto strukturu v programu Avogadro **měnit** (např. optimalizovat geometrii)!

### **Optimalizace geometrie, výsledek**

#### **1) Aktivace modulu qmutil:**

- **\$ module add qmutil**
- **2) Zobrazení průběhu optimalizace (energie):**
	- **\$ extract-gopt-ene soubor.log**
- **3) Průběh optimalizace (všechny geometrie):**
	- **\$ extract-gopt-xyz soubor.log > soubor\_opt.xyz**
- **4) Získání optimalizované geometrie (poslední):**
	- **\$ extract-xyz-str soubor\_opt.xyz last > soubor\_last.xyz**

Je vhodné podívat se na průběh optimalizace, např. v programu **vmd** , **Avogadro, nebo Nemesis.**

pouze jednou v daném terminálu

### **Optimalizace geometrie, výsledek**

#### **Průběh optimalizace (energie):**

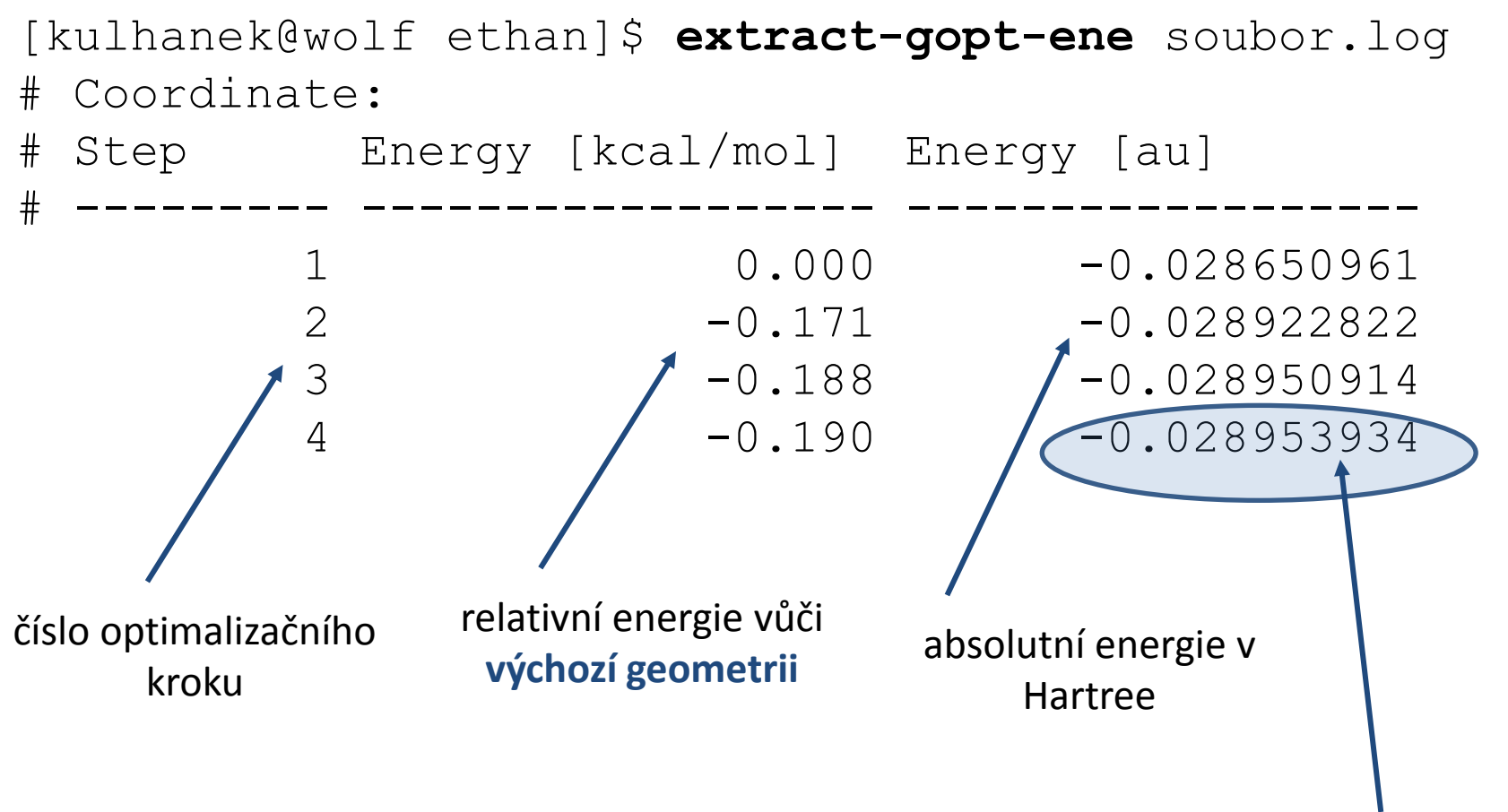

Energie optimalizované struktury, tedy geometrie obsažené v **soubor\_last.xyz,** v Hartree.

## **Vibrační analýza**

Výsledkem vibrační analýzy jsou **normální vibrace** (lineárně nezávislé pohyby atomů v molekule) odpovídající spřaženým **harmonickým oscilátorům** (jedná se o aproximaci). Vibrační analýzu lze využít k předpovědi absorpčních spekter v oblasti infračerveného záření (není příliš přesné) nebo k **určení typu stacionárního bodu na ploše potenciální energie**. Lze tak od sebe odlišit **optimální strukturu** (všechny frekvence vibrací jsou **kladné**) od **tranzitního stavu** (**právě jedna** frekvence musí být **imaginární**).

Vibrační analýza se provádí pro geometrii, která byla

#### **optimalizována stejnou metodou**,

jaká bude použita pro vibrační analýzu. V opačném případě budou spočtené frekvence zcela chybné.

#### **Vibrační analýza, vstup**

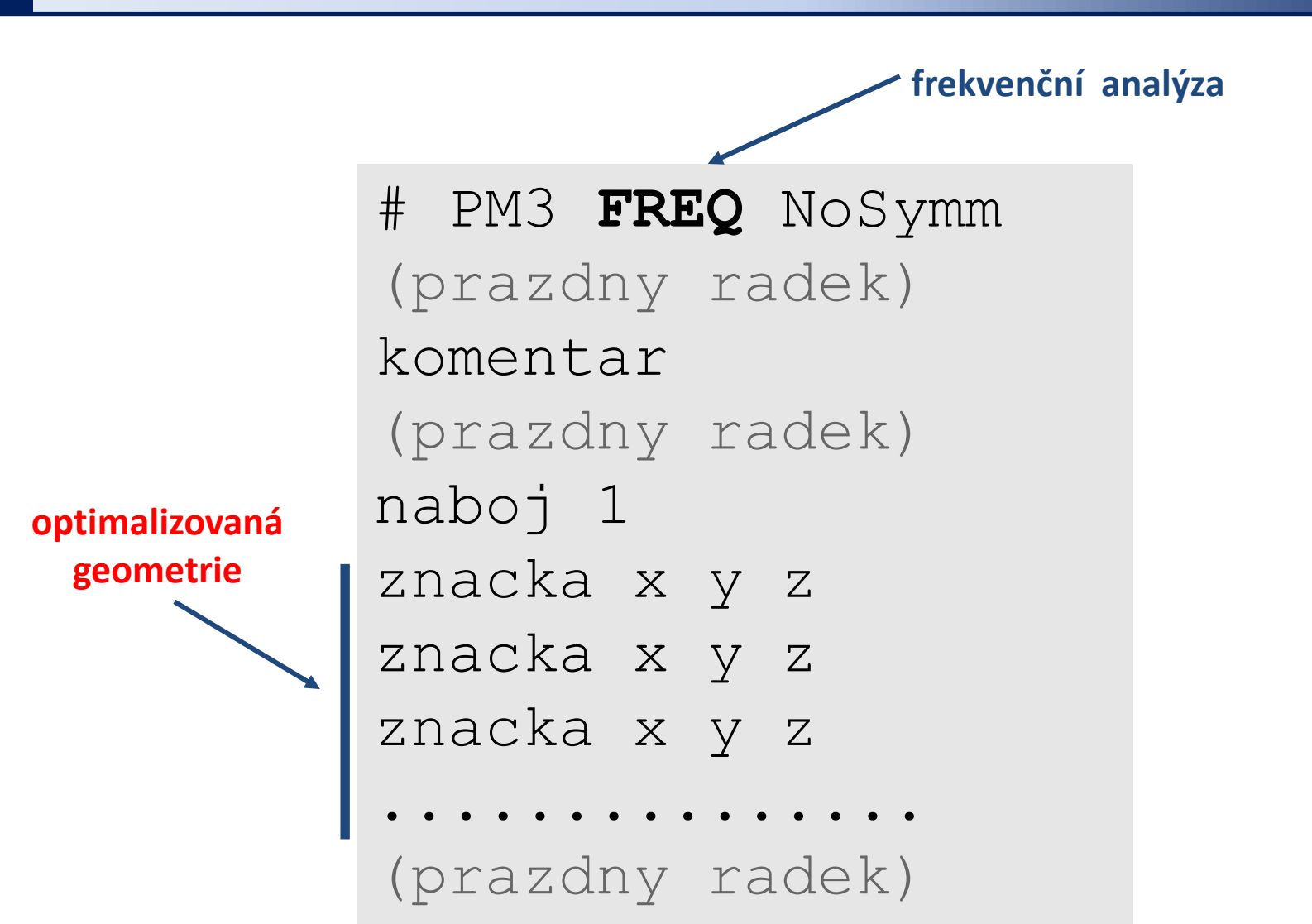

soubor ukládáme s příponou **.com**

#### **Příprava vstupního souboru, NEMESIS**

- **1) Optimalizaovaná** geometrie
- 2) File->Export Structure as -> Gaussian Input
- 3) Nastavíme metodu a typ výpočtu, uložíme

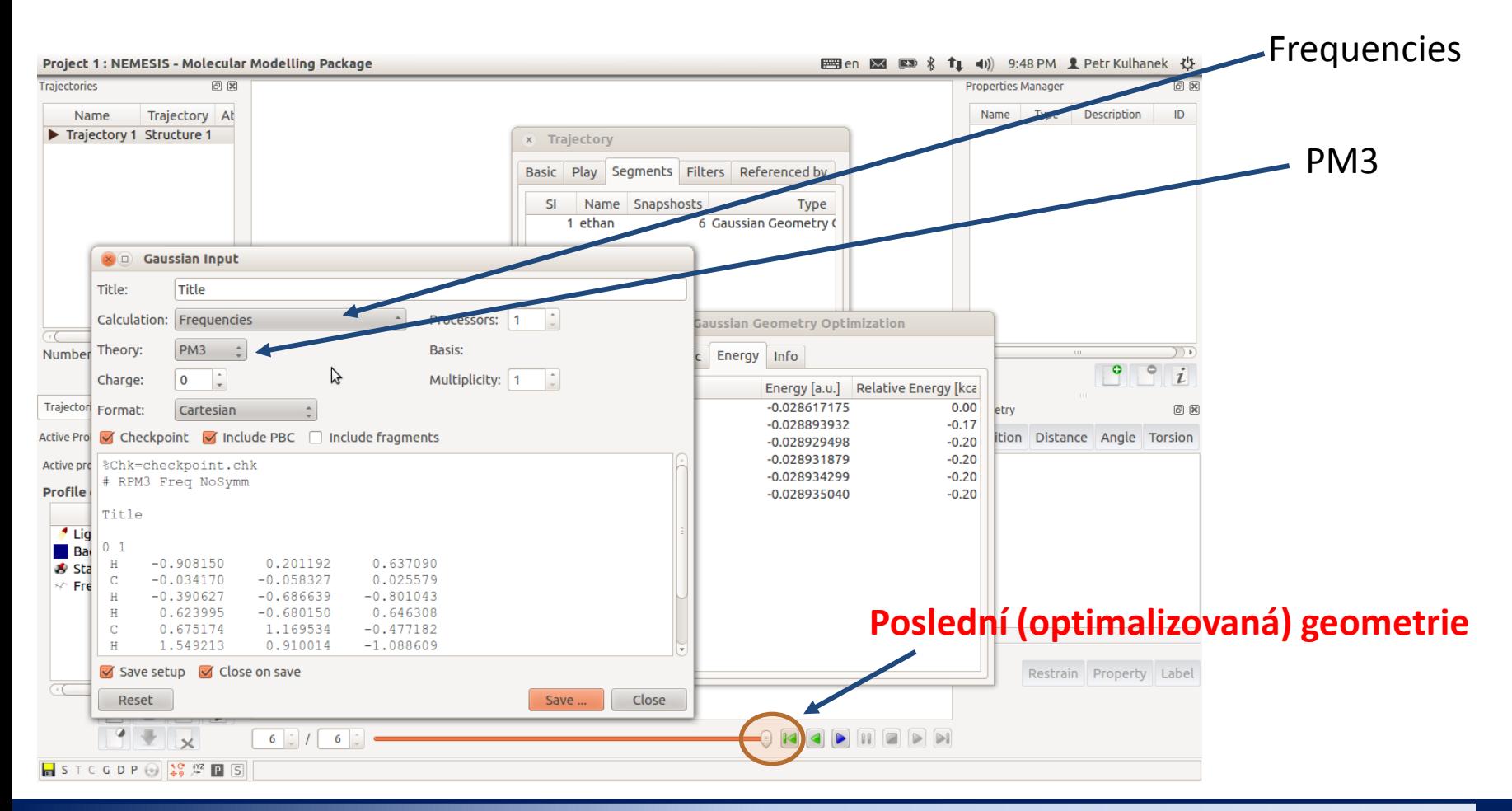

#### TSM – Modelování molekulárních struktur -29-

### **Výsledný soubor**

1) Otevřete výstupní soubor v textovém editoru:

\$ kwrite soubor.log &> /dev/null &

2) Projděte souborem, pouvažujte nad významem jednotlivých sekcí:

```
Input orientation: 
....
SCF Done: E(RPM3) = -0.289350395641E-01 A.U. after 9 cycles.......
Harmonic frequencies (cm**-1), IR intensities (KM/Mole), Raman scattering
activities (A**4/AMU), depolarization ratios for plane and unpolarized
incident light, reduced masses (AMU), force constants (mDyne/A),
and normal coordinates:
1 2 3
                A and AFrequencies -- 224.6457 878.1828 878.1936....
.....
- Thermochemistry -
-------------------
...
Zero-point vibrational energy 194420.2 (Joules/Mol
...
Item Value Threshold Converged?
Maximum Force 0.000005 0.000450 YES
RMS Force 0.000002 0.000300 YES
Maximum Displacement  0.000091  0.001800  YES
RMS Displacement 0.000049 0.001200 YES
...
Normal termination of Gaussian 09 at Sun Mar 10 20
                                          http://gaussian.com/g_whitepap/thermo.htm
                                                  Vibrační analýzu lze provádět pouze na 
                                                  stacionárních bodech 
                                                  (optimalizovaných geometriích).
```
#### **Načtení výstupního souboru, NEMESIS**

- 1) Projekt: Trajectory
- 2) File->Import Trajectory as -> Gaussian Vibrations

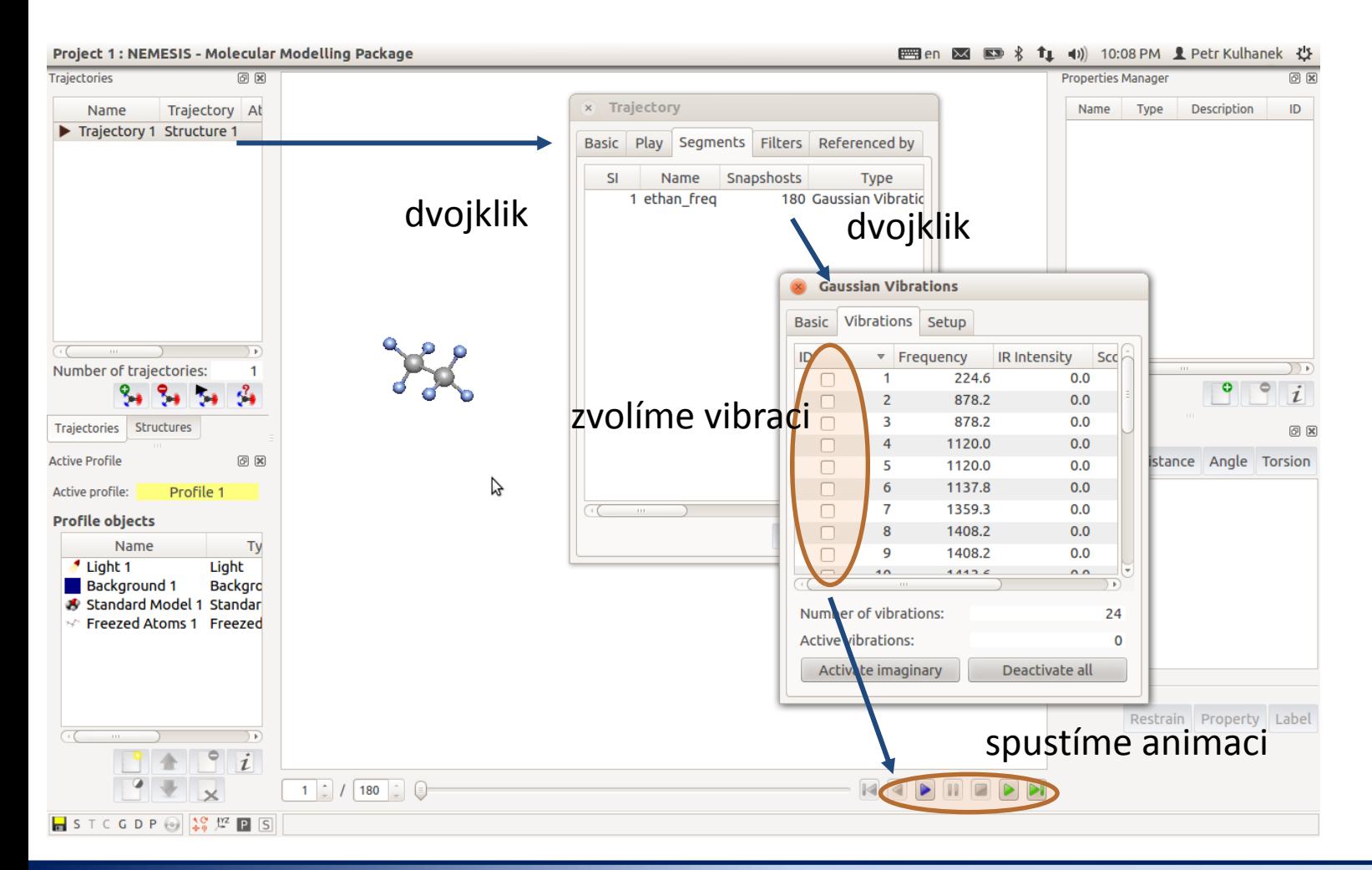

#### TSM – Modelování molekulárních struktur - 1988 – 1988 – 1988 – 1988 – 1988 – 1988 – 1988 – 1988 – 1988 – 1988

## **Vibrační analýza alternativní postupy**

### **Vibrační analýza, výstup - Avogadro**

Do programu Avogadro načteme **soubor.log**, obsahující výsledky vibrační analýzy. Souhrn frekvencí jednotlivých normálních vibrací najdeme v menu **Extensions->Vibrations.**

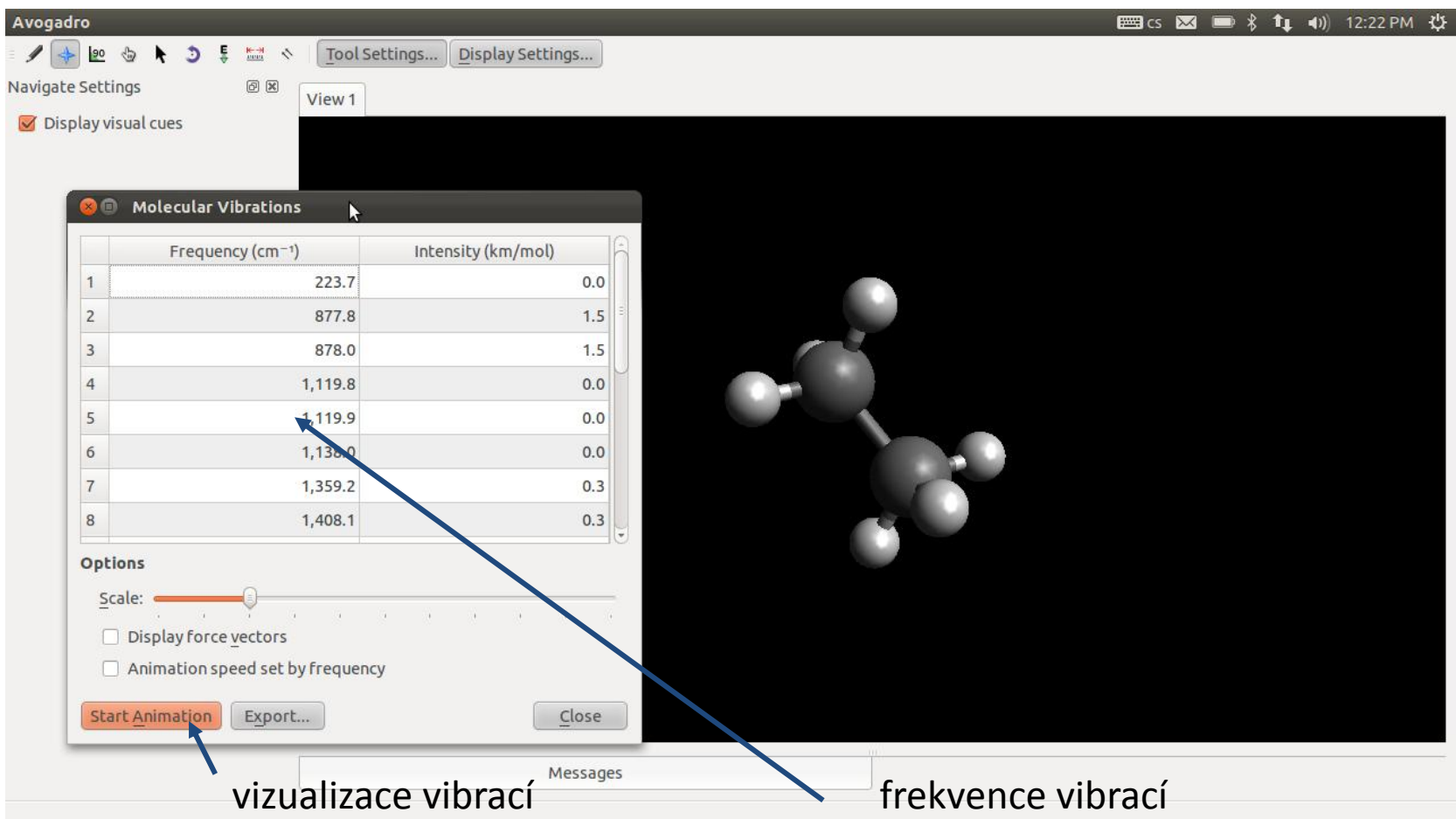

### **Vibrační analýza, výstup - Molekel**

#### **Molekel**

http://molekel.cscs.ch/wiki/pmwiki.php Program pro vizualizaci molekulárních struktur.

1) Aktivace modulu molekel:

\$ module add molekel

2) Otevření programu molekel:

\$ molekel

3) Načíst do programu soubor *soubor.log*:

4) Animation->Per molecule settings …

 $\cdot$ Animation (Tab)  $\rightarrow$  Animation mode  $\rightarrow$  Vibration  $\cdot$ Vibration (Tab)  $\rightarrow$  zvolit danou vibraci

4) Animation->Start animation

http://www.youtube.com/watch?v=Aan97dvvVqk

### **Cvičení**

- 1. Namodelujte molekulu formaldehydu. Najděte optimální geometrii. K výpočtu energie použijte semiempirickou kvantově chemickou metodu PM3. Jaká je délka vazby C=O?
- 2. Proveďte vibrační analýzu na optimalizované geometrii. Jaká je charakteristická vibrace vazby C=O?